# ONLINE REFERRAL AND PLACEMENT

Training for METCO Directors

# EQUITY

Online application Lottery-based referral order

# OUR SHARED GOALS

# EFFICIENCY

Online referral District-based waiting list

## **TRANSPARENCY**

Published selection guidelines Family communication

#### HQ

- System stops ineligible or incomplete applications from entering lottery
- Referrals are made in a consistent and transparent order

#### FAMILIES

- Referred to a maximum of one district
- Informed of which district that is
- Three defined statuses: offered a seat, declined, or placed on a district waiting list for a potential offer later
- May withdraw or cancel, but may not re-apply until next year

#### DISTRICTS

- May request up to twice the number of families as they anticipate slots
- Should expect to communicate with all referred families through Schoolmint software
- May use holistic criteria to offer enrollment
- Can decline students or place them on waiting list
- Must draw from the waiting list before requesting additional referrals

# **CHANGES FROM LAST YEAR**

# SchoolMint

- Software that schools and districts use to manage student applications and lotteries.
- Used by 10,000 schools (nearly 1 out of 10 schools in the country) serving 4 million students and families.
- Highly customized for METCO's unique application and referral process, though there are some confusing labels.

# WHAT IS SCHOOLMINT?

### **Translating from Schoolmint**

What SchoolMint calls a "school" is the box an application is placed in.

- Students applied to a "school" called **The METCO Program.**
- You have access to two "schools": [District] and PENDING: [District].
- HQ will refer students from the METCO Program "school" to a "school" called PENDING: [District.]
- You will transfer accepted students from the **PENDING:** [District] "school" to the [District] "school."

# WHAT IS SCHOOLMINT?

#### ✓ What is your role? Superintendent Chancellor Principal Associate Principal Office Manager Teacher Board of Directors Chief Executive Officer Chief Operations Officer Chief Technology Officer Director of Technology Academic Affairs Business Affairs Other Staff I don't work for this district

#### <------ A Note About This Question

# WHAT IS SCHOOLMINT?

- 1. What is Schoolmint?
- 2. Requesting a referral
- 3. Receiving a referral
- 4. Engaging your cohort
- 5. Making offers/declining/placing on wait list

# **TODAY'S TRAINING**

Just like last year, but with a consistent guideline for numbers (up to 2x available seats)

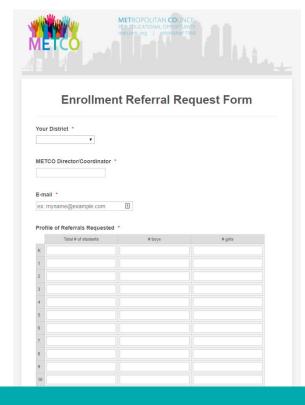

# **REQUESTING A REFERRAL**

| Jsemame              |                 |
|----------------------|-----------------|
| wtejeda@metcoinc.org | 5               |
|                      | Forgot Username |
| assword              |                 |
| *****                | 5               |
|                      | Forgot Password |
| Ready, Set           | Gol             |

#### Open Schoolmint

For today, log in as ARLINGTON, CONCORD/CARLISLE, DOVER/SHERBORN, BRAINTREE

# **RECEIVING A REFERRAL**

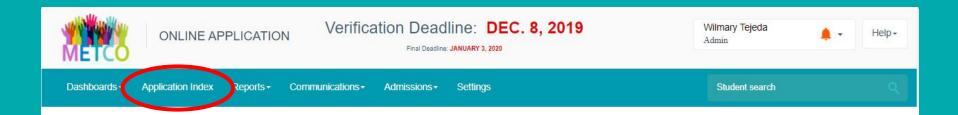

### Go to Application Index

# **RECEIVING A REFERRAL**

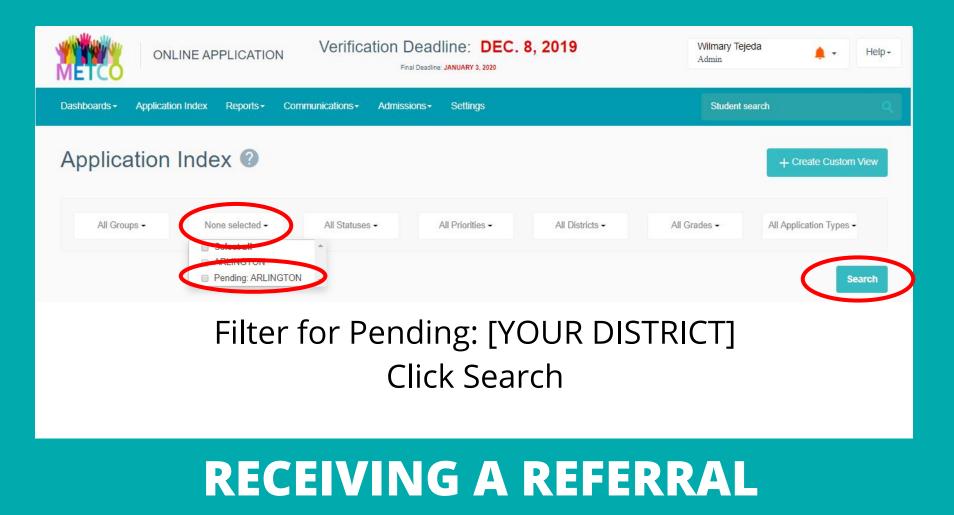

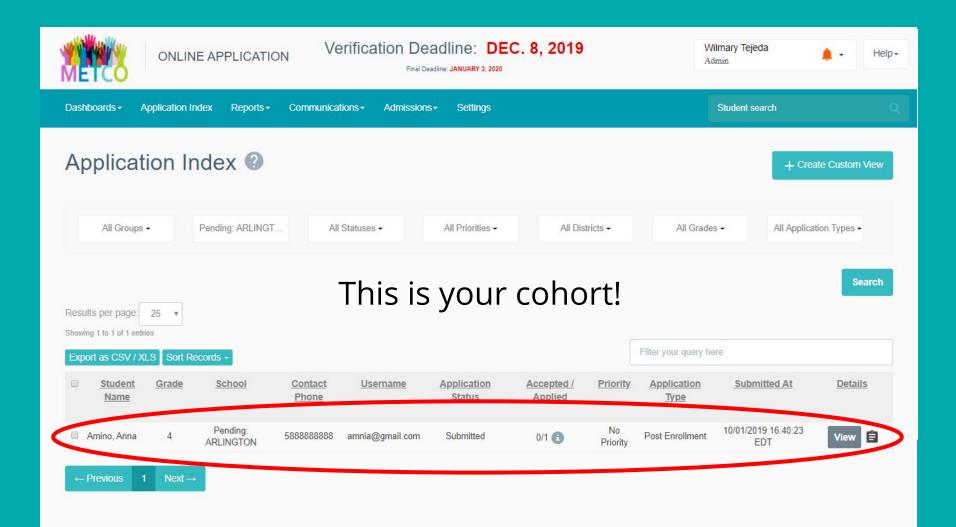

- 1. What is Schoolmint?
- 2. Requesting a referral
- 3. Receiving a referral
- 4. Engaging your cohort
- 5. Making offers/declining/placing on wait list

# **TODAY'S TRAINING**

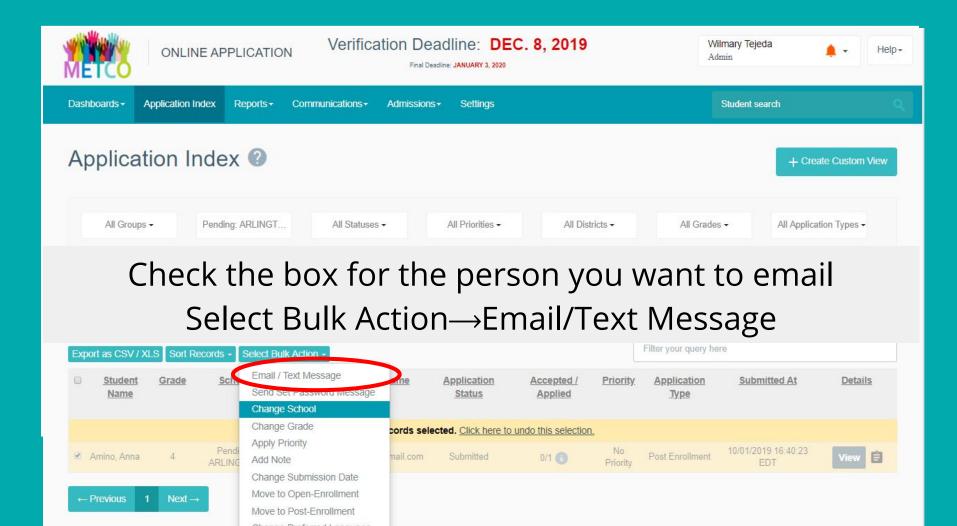

Send a message to students and their families 🕖

## Advantages:

Student search

- Send same message to all families
- Pre-written templates you can personalize
- Record of all communication in one place

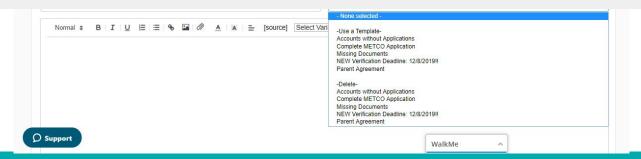

# **ENGAGING YOUR "COHORT"**

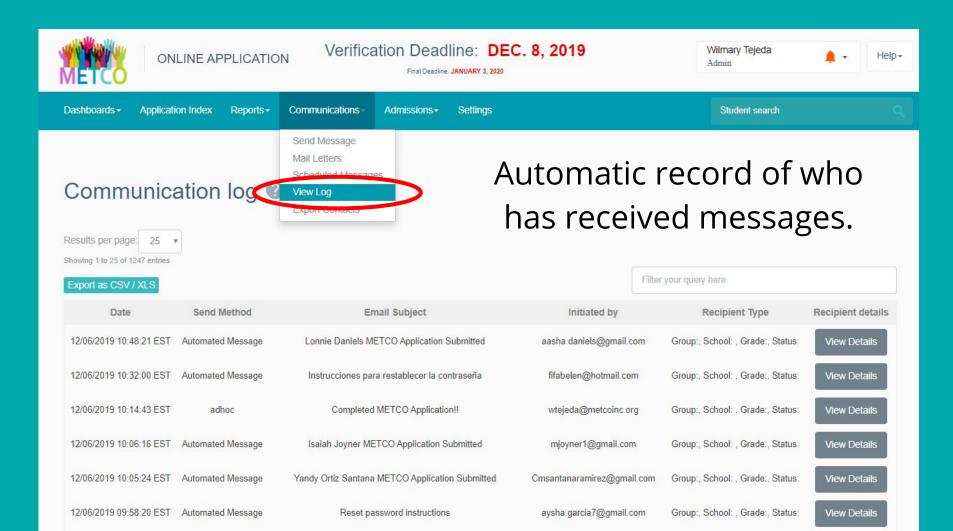

# Becords for the 2020-2021 School Year

| My Schools                       |                                           |               |                  |
|----------------------------------|-------------------------------------------|---------------|------------------|
| TYPE SCHOOL                      | Add Student Note                          | ×             |                  |
| Application<br>Pending: ARLINGTO | Select the note's type:                   |               | ▼                |
| Other Schools                    | Select the schools relevant to this note: | <u> </u>      |                  |
| TYPE SCHOOL                      | Type the note's message                   |               | •                |
| Notes                            |                                           |               | Add Note         |
| Author Email                     | c                                         | Nose Add Note | Message          |
| kexume@metcoinc.org              |                                           |               | Fake Application |
| wtejeda@metcoinc.org             | Cancel The METCO Program                  | 12/04/2019    | Other            |
|                                  | Open application                          |               |                  |
| Interest Tracking                |                                           |               | Ψ                |
| Events                           | Open Notes sectior                        |               | •                |
| Communications Log 🔮             | Click Add Note                            |               | ▼                |
| Changes log @<br>O Support       |                                           |               | v                |
| Dabbout                          |                                           | WalkMe ^      |                  |

- 1. What is Schoolmint?
- 2. Requesting a referral
- 3. Receiving a referral
- 4. Engaging your cohort
- 5. Making offers/declining/placing on wait list

# **TODAY'S TRAINING**

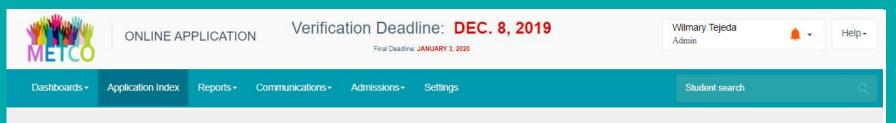

#### Log in $\rightarrow$ Go to Application Index $\rightarrow$ Filter for Pending:[DISTRICT] Go to application $\rightarrow$ Change School Change to [DISTRICT] (do not check notification)

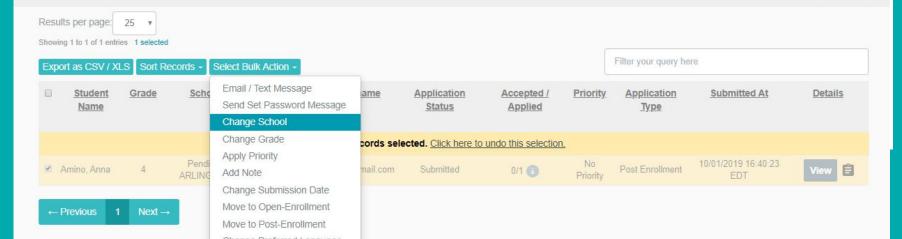

#### Log in $\rightarrow$ Go to Application Index $\rightarrow$ Filter for [DISTRICT] Go to application $\rightarrow$ Select Bulk Action $\rightarrow$ Make Offers Include notification

| Export as CSV / XL | .S Sort R | ecords -        | Select Bulk Action -                                                                                      |            |                       |                       |                 | Filter your query he | re                         |                |
|--------------------|-----------|-----------------|----------------------------------------------------------------------------------------------------|------------|-----------------------|-----------------------|-----------------|----------------------|----------------------------|----------------|
| Student<br>Name    | Grade     | Scho            | Email / Text Message<br>Send Set Password Message<br>Change School                                        | <u>ame</u> | Application<br>Status | Accepted /<br>Applied | <u>Priority</u> | Application<br>Type  | Submitted At               | <u>Details</u> |
|                    |           |                 | Change Grade                                                                                              | cords sele | cted. Click here to   | undo this selection   | <u>ı.</u>       |                      |                            |                |
| 🗷 Amino, Anna      | 4         | Pendi<br>ARLING | Apply Priority<br>Add Note                                                                                | mail.com   | Submitted             | 0/1 💽                 | No<br>Priority  | Post Enrollment      | 10/01/2019 16:40:23<br>EDT | View 📋         |
| ← Previous 1       | Next –    | •               | Change Submission Date<br>Move to Open-Enrollment<br>Move to Post-Enrollment<br>Change Preferred Language |            |                       |                       |                 |                      |                            |                |
| O Support          |           | <               | Cancel Applications<br>Withdraw Applications<br>Make Offers                                               | >          |                       |                       |                 | 10.000               |                            |                |

## **MAKING AN OFFER**

Log in  $\rightarrow$  Go to Application Index  $\rightarrow$  Filter for [DISTRICT] Go to application  $\rightarrow$  Select Bulk Action  $\rightarrow$  Withdraw Applications Choose Reason  $\rightarrow$  select District Decline: space not available Don't use the automatic notification—use the METCO template

| Export as CSV / XLS Sort Records - Select Bulk Action - |                 |              |                 |                                                                                                    |            |                       |                       |                 | Filter your query here |                            |         |
|---------------------------------------------------------|-----------------|--------------|-----------------|----------------------------------------------------------------------------------------------------|------------|-----------------------|-----------------------|-----------------|------------------------|----------------------------|---------|
|                                                         | Student<br>Name | <u>Grade</u> | Scho            | Email / Text Message<br>Send Set Password Message<br>Change School                                                                                        | <u>ame</u> | Application<br>Status | Accepted /<br>Applied | <u>Priority</u> | Application<br>Type    | Submitted At               | Details |
|                                                         |                 |              |                 | Change Grade                                                                                                    | cords sele | ected. Click here to  | undo this selection   | <u>.</u>        |                        |                            |         |
|                                                         | Amino, Anna     | 4            | Pendi<br>ARLING | Apply Priority<br>Add Note                                                                                                    | mail.com   | Submitted             | 0/1 💽                 | No<br>Priority  | Post Enrollment        | 10/01/2019 16:40:23<br>EDT | View 🖹  |
| ←i                                                      | Previous 1      | Next —       |                 | Change Submission Date<br>Move to Open-Enrollment<br>Move to Post-Enrollment<br>Change Preferred Language<br>Cancel Applications<br>Withdraw Applications |            |                       |                       |                 |                        |                            |         |
| Qs                                                      | Support         |              |                 | Make Oners                                                                                                    |            |                       |                       | Ē.              | Hallette               |                            |         |

# DECLINING

- Leave application status as PENDING
- Use template to notify family

# **PLACING ON WAIT LIST**

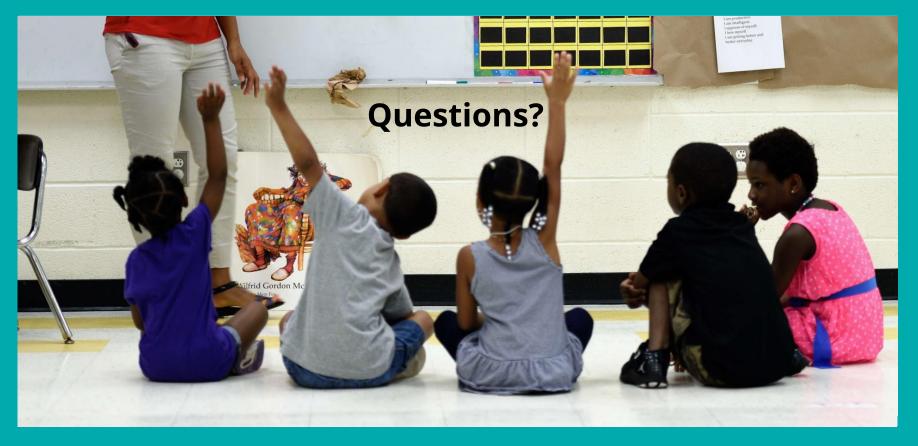

# **TODAY'S TRAINING**

Create an admissions committee and develop your local admissions criteria

Submit referral requests using the online form on or after Feb. 1 Share feedback and questions as they come up!

*Optional:* Offer your perspective to prospective families at an Info Session in January

*Optional:* Invite HQ Enrollment staff to your orientation so we can support messaging around cohort, etc.

# WHAT YOU CAN DO NEXT

|   |        | 2018-20<br>requests |     | applications<br>d as of 12/9 |                    |                                            |                    |
|---|--------|---------------------|-----|------------------------------|--------------------|--------------------------------------------|--------------------|
|   | TOTAL: | 817                 | 579 | 71%                          | + 305 additional   | Racial identifications of                  |                    |
| · | K      | 255                 | 195 | 76%                          | applications begun | applications begun                         | applicants to date |
|   | 1      | 164                 | 97  | 59%                          |                    | Asian/Pacific Islander                     |                    |
|   | 2      | 71                  | 40  | 56%                          |                    | Other 5.6%                                 |                    |
|   | 3      | 45                  | 35  | 78%                          | White              | 8.6%                                       |                    |
|   | 4      | 40                  | 32  | 80%                          |                    | White 5.7%                                 |                    |
|   | 5      | 70                  | 28  | 40%                          |                    |                                            |                    |
|   | 6      | 57                  | 33  | 58%                          | Hispanic/Lat       | 51.6%<br>Hispanic/Latinx African-American/ |                    |
|   | 7      | 21                  | 40  | 190%                         |                    | 28.5% Black                                |                    |
|   | 8      | 25                  | 22  | 88%                          |                    |                                            |                    |
|   | 9      | 65                  | 45  | 69%                          |                    |                                            |                    |
|   | 10     | 4                   | 8   | 200%                         |                    |                                            |                    |

# **APPLICATION DASHBOARD**

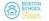

O Search Schoole

Resources - FAQs News About Us -

#### It's Time to Apply to the METCO Lottery

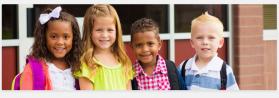

Now in its 53rd year, METCO is the nation's largest voluntary school desogregation program. The METCO program refers more than 3.00 children to over 190 suburban public schools across 33 districts in Massachusetts. Open to all Boston residents, METCO is just one of the many enrollment options for your child—but there are some important points you need to take into consideration as you factor METCO into your family sepsonal school choice basket.

New for 2019: METCO has moved from a waitlist system to an Online Lottery Application process. With a new process comes new deadlines—and if you're interested in considering METCO as one of your school options for next year, the time to apply is **right now**. **Banner** 

#### Dorchester Reporter

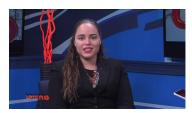

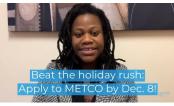

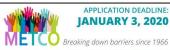

Your child can get a great education,

make lifelong friendships, and thrive in a diverse world!

Action for Boston Community Development, Inc. Head Start & Children's Services

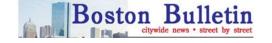

HYDE PARK BULLETIN

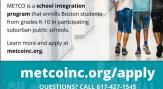

# **OUTREACH STRATEGIES**

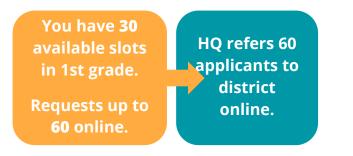

### **REFERRAL COHORT**

- Up to 200% of slots
- Receive applications digitally within one week of request
- Each family only referred once
- Referral season begins Feb. 1 (with exceptions for special circumstances)

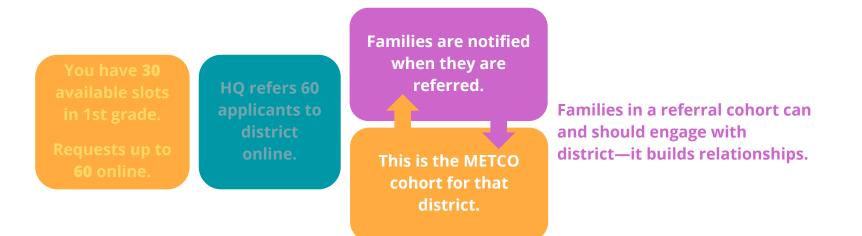

## ADDITIONAL STEPS AND DOCUMENTS

- Districts may request the following additional documents or processes:
  - Teacher recommendation, discipline records (*not* IEPs)
  - Interviews, orientation sessions

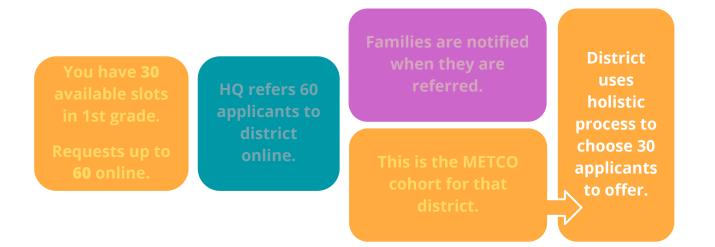

## HOLISTIC SELECTION CRITERIA

- Districts may use any materials collected as well as their own criteria (including commitment to program, alignment with integration goals, alumni status, etc.)
- Create an admissions committee and develop local admissions criteria

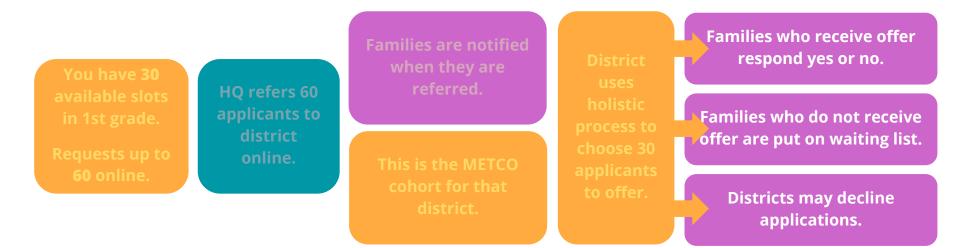

## NO REPEAT REFERRALS

A family either: 1. Receives an offer (and accepts or declines)

- 2. Is placed on a waiting list, to potentially receive an offer for a slot another family declines
- 3. Is declined by district (wait at least one month)

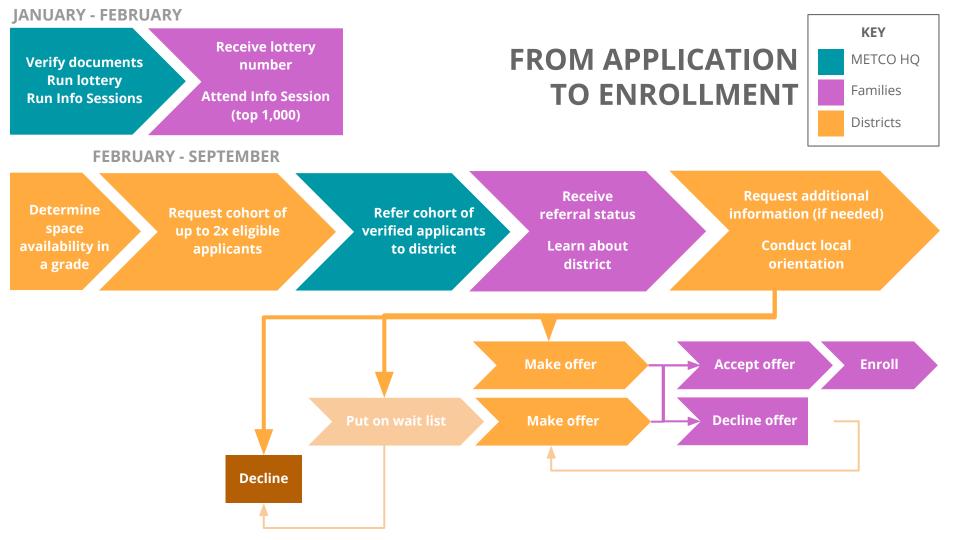